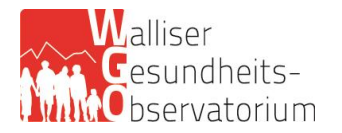

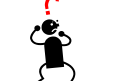

# **Häufig gestellte Fragen Selbstständig erwerbende Pflegefachpersonen**

- 1. [Wie loggt man sich in die SPITEX-Applikation](#page-0-0) ein?
- 2. [Wie verlässt man die SPITEX-Applikation?](#page-0-1)
- 3. [Wie erstellt man einen Fragebogen um die Daten erfassen zu können?](#page-0-2)
- 4. [Welche Träger-Rechtsform muss ich wählen? \(Kapitel A, Allgemeine Daten\)](#page-0-3)
- 5. [Falls ich in mehreren Kantonen arbeite, muss ich mehrere Fragebogen ausfüllen? \(Kapitel A,](#page-1-0)  [Allgemeine Daten\)](#page-1-0)
- 6. [Welche Hauptfunktion muss ich angeben? \(Kapitel B, Personal\)](#page-1-1)
- 7. [Wie muss die Spalte 02 "Stellen" ausgefüllt werden? \(Kapitel B, Personal\)](#page-1-2)
- 8. Wie müssen die Erträge in die Linie "KLV-Leistungen: Pflege gemäs Art.25a, Ab.1, KVG" erfasst [werden?](#page-1-3)
- 9. [Wie muss ich meinen Lohn angeben? \(Kapitel D, Finanzen\)](#page-1-4)
- 10. [Welche Daten müssen unter "Anderer Personalaufwand" und "Übriger Aufwand" erfasst werden?](#page-2-0)  [\(Kapitel D, Finanzen\)](#page-2-0)
- 11. [Müssen das Total "Ertrag" und das Total "Aufwand" gleich sein? \(Kapitel D, Finanzen\)](#page-2-1)
- 12. [Wo sind zusätzliche Informationen leicht erhältlich?](#page-2-2)

## <span id="page-0-0"></span>**1. Wie loggt man sich in die SPITEX-Applikation ein?**

- 1. Öffnen Sie Ihren Web-Browser.
- 2. Geben Sie die Adresse [https://www.spitex.bfs.admin.ch/](https://www.somed.bfs.admin.ch/BusinessModules/Login.aspx?CookieChecked=true) ein.
- 3. Klicken Sie auf CH-Login und loggen Sie sich ein.
- 4. Geben Sie den Code ein, den Sie auf Ihrem Mobiltelefon erhalten haben (via SMS oder einer Authentifizierungs-App).
- 5. Wählen Sie die Sprache der Applikation (Deutsch, Französisch).
- 6. Die Liste Ihrer Fragebögen oder der Fragebogen, der gerade bearbeitet wird, wird angezeigt.

# <span id="page-0-1"></span>**2. Wie verlässt man die SPITEX-Applikation?**

Klicken Sie auf "Abmelden". Die Daten können jeder Zeit gespeichert werden. Sie müssen einfach auf den Befehl klicken.

## <span id="page-0-2"></span>**3. Wie erstellt man einen Fragebogen, um die Daten erfassen zu können?**

Bevor Sie in einem neuen Fragebogen Daten erfassen können, müssen Sie diesen erstellen.

- 1. Klicken Sie auf den Befehl "Neuer Datenfragebogen **2023**".
- 2. Bestätigen Sie die Erstellung des Fragebogens.

## <span id="page-0-3"></span>**4. Welche Träger-Rechtsform muss ich wählen? (Kapitel A, Allgemeine Daten)**

Unter A50 "Träger", die Antwort 4 "Selbständige Pflegefachperson" wählen.

## <span id="page-1-0"></span>**5. Falls ich in mehreren Kantonen arbeite, muss ich mehrere Fragebogen ausfüllen? (Kapitel A, Allgemeine Daten)**

Nein. Nur ein Fragebogen muss ausgefüllt werden, auch wenn Sie in mehreren Kantonen Leistungen erbracht haben und auch wenn sich alle Klientinnen und Klienten in einem anderen Kanton befinden.

## <span id="page-1-1"></span>**6. Welche Hauptfunktion muss ich angeben? (Kapitel B, Personal)**

Als Hauptfunktion haben selbstständig erwerbende Pflegefachpersonen «200. Pflege und Betreuung von Klientinnen und Klienten» anzugeben.

## <span id="page-1-2"></span>**7. Wie muss die Spalte 02 "Stellen" ausgefüllt werden? (Kapitel B, Personal)**

Unter «Stellen» ist der Beschäftigungsgrad in Prozent pro Jahr zu verstehen. Selbstständig erwerbende Pflegefachpersonen berechnen ihren Beschäftigungsgrad wie folgt:

#### Angewandtes Grundprinzip: **Beschäftigungsgrad 100% = 1266 verrechnete Arbeitsstunden pro Jahr**.

Beispiel für die Berechnung des Beschäftigungsgrades: Ausgangslage: Eine selbstständig erwerbende Pflegefachperson leistet 600 verrechnete Arbeitsstunden. Die Rechnung lautet: 600 Std./1266 = 0,4739. Der Wert 0,4739 ist in die Applikation einzugeben (entspricht einem Arbeitspensum von 47%).

Ab 1266 verrechneten Arbeitsstunden geben selbstständig erwerbende Pflegefachpersonen einen Beschäftigungsgrad von 100% an.

Bemerkungen: Die Gesamtzahlen in Zusammenhang mit "Personen" der Tabellen 1 und 2 müssen gleich sein. Die Gesamtzahlen "Stellen" der Tabellen 1 und 2 müssen auch gleich sein.

## <span id="page-1-3"></span>8. Wie müssen die Erträge in die Linie "KLV-Leistungen: Pflege gemäß Art.25a, Ab.1, KVG" **erfasst werden?**

Unter 02 "Klienten": die vom Kanton bestimmte Beteiligung des Patienten an den Pflegekosten.

Unter 03 "Versicherer": Pflegekosten zu Lasten von Versicherern (jede Schweizer Sozialversicherung).

<span id="page-1-4"></span>Unter 04 "Kantone" und 05 "Gemeinden": Restfinanzierungsanteil vom Kanton, bzw. Gemeinden.

## **9. Wie muss ich meinen Lohn angeben? (Kapitel D, Finanzen)**

D200 "Löhne": Die Höhe der Löhne (D200) wird residual ermittelt, indem der "Andere Personalaufwand" (D202) und der "Übrige Aufwand" (D210) vom Total des Ertrags (D199) abgezogen werden. Beiträge an die 3. Säule sind unter «Übriger Aufwand» (D210) anzugeben.

Beispiel:

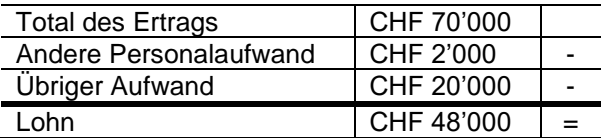

D201 "Sozialleistungen (Arbeitgeberbeiträge)": Selbstständig erwerbende Pflegefachpersonen machen hier keine Angaben, da ihre gesamten Beiträge unter D200 "Löhne" vermerkt sind. Ausnahme: Nur wenn eine selbstständig erwerbende Pflegefachperson andere Personen beschäftigt, sind die Sozialleistungen im Zusammenhang mit diesen Angestellten unter D201 aufzuführen.

# <span id="page-2-0"></span>10. Welche Daten müssen unter "Anderer Personalaufwand" und "Übriger Aufwand" erfasst **werden? (Kapitel D, Finanzen)**

D202 "Anderer Personalaufwand": lediglich die Weiterbildungskosten angeben.

D210 "Übriger Aufwand": Ausgaben, die in direktem Zusammenhang mit der beruflichen Tätigkeit im Spitex-Bereich stehen, wie z.B. Fahrzeugkosten, Kauf von Pflegematerial, Verwaltungskosten, Essen, usw., und die in der Regel auch den Steuerbehörden gemeldet werden. Beiträge an die 3. Säule müssen hier angegeben werden.

## <span id="page-2-1"></span>11. Müssen das Total "Ertrag" und das Total "Aufwand" gleich sein? (Kapitel D, Finanzen)

Aufgrund der Logik dieser Erhebung für selbstständig erwerbende Pflegefachpersonen, muss das Total 199 (Ertrag) und 299 (Aufwand) gleich sein.

#### <span id="page-2-2"></span>**12. Wo sind zusätzliche Informationen leicht erhältlich?**

Die zwei folgenden Dokumente des Bundesamtes für Statistik könnten Ihre eventuellen Fragen beantworten:

"SPITEX-Applikation (V2.7) Benutzerhandbuch" und "Anleitung zum Ausfüllen des Erhebungsbogens für die Spitex-Statistik", hier verfügbar:

[https://www.bfs.admin.ch/bfs/de/home/statistiken/gesundheit/erhebungen/spitex/applikation-hilfe](https://www.bfs.admin.ch/bfs/de/home/statistiken/gesundheit/erhebungen/spitex/applikation-hilfe-benutzer.html)[benutzer.html](https://www.bfs.admin.ch/bfs/de/home/statistiken/gesundheit/erhebungen/spitex/applikation-hilfe-benutzer.html)

In dem zweiten Dokument sind die Informationen, die die selbstständig erwerbende Pflegefachpersonen direkt betreffen, in Gelb unterstrichen und mit der Abkürzung SE begleitet.